e ライブラリの操作方法について

平素は学校運営にご協力いただきありがとうございます。3 ライブラリの操作について、 春休み中の学習について、一例を下記に載せていますので以下の流れを参考にご家庭で学 習を進めていただければと思います。

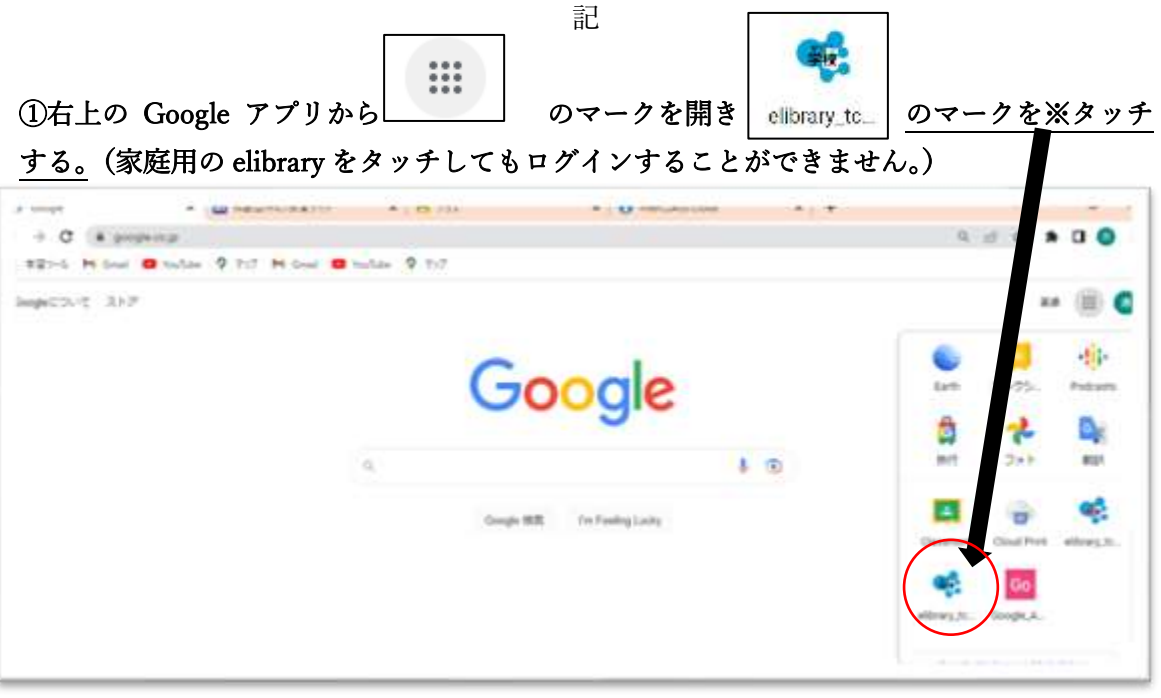

※もし最初からログインする必要が出てきた場合、以下の入力をお願いします。 学校コード:1800063161

ID :配布したもの

パスワード:配布したもの

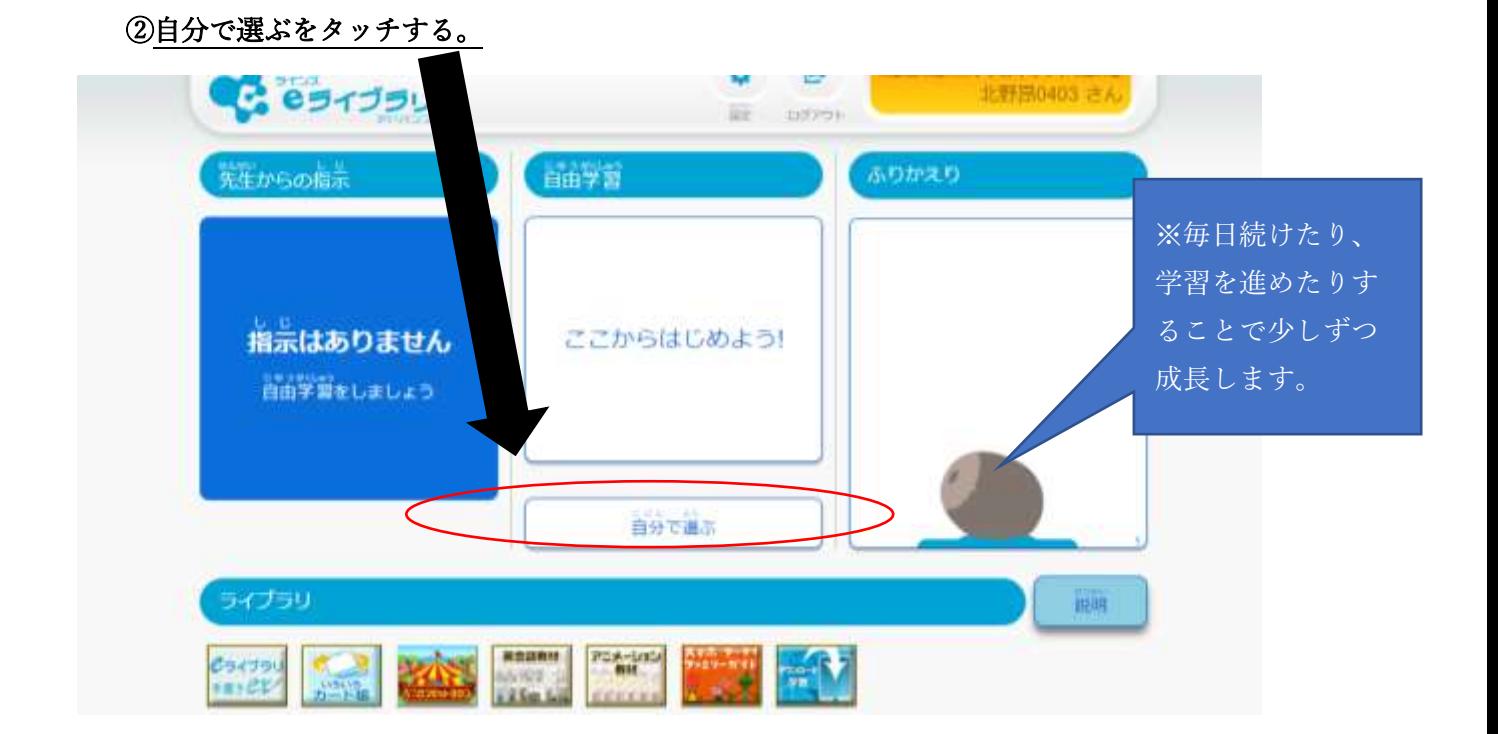

③「単元からさがす」をタッチする。

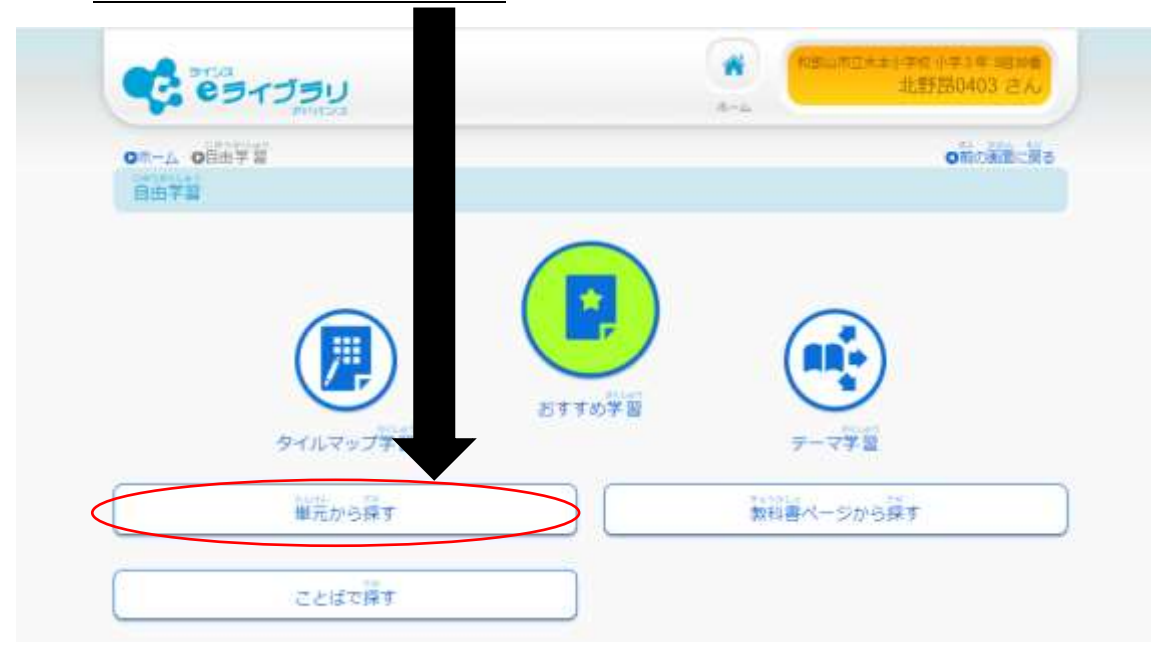

## ④学習したい「学年」「教科」をタッチした後、学習する単元をタッチする。

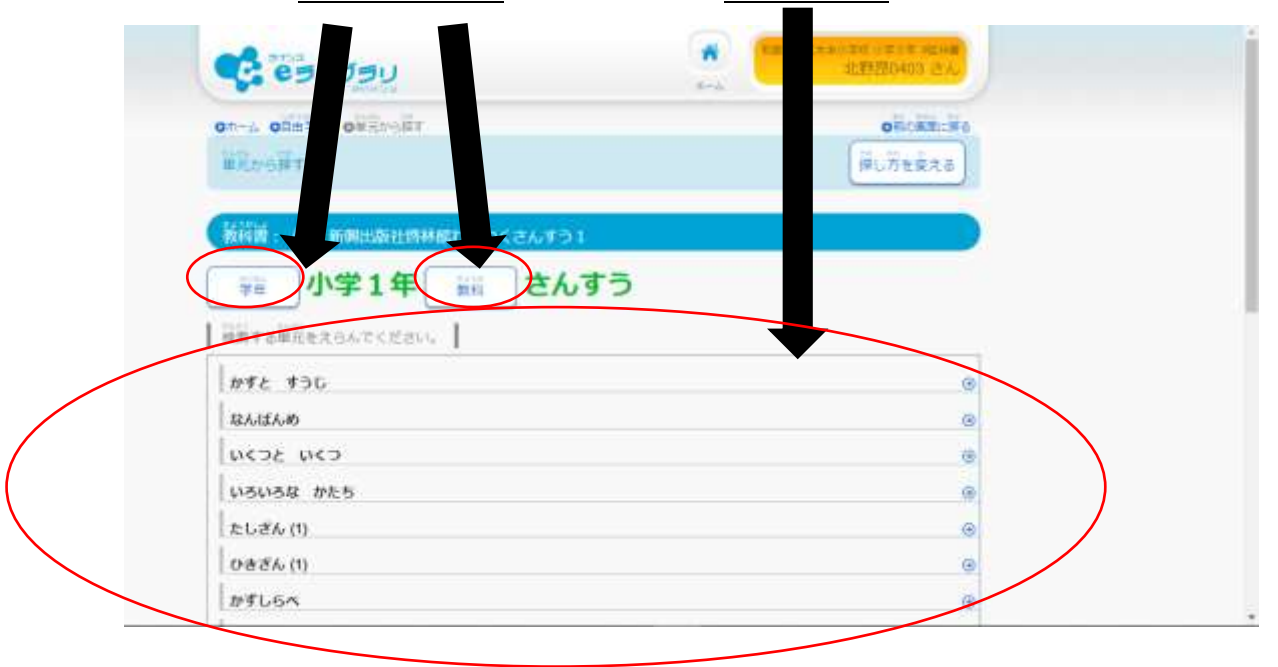

## ⑤解説(イラスト・説明文を見て学ぶ。)ドリル・テストなどが出てくるので、その中から 自分が学習したいものを選ぶ。⑥ではドリルのなかまづくり(1)をタッチした場合をしょ

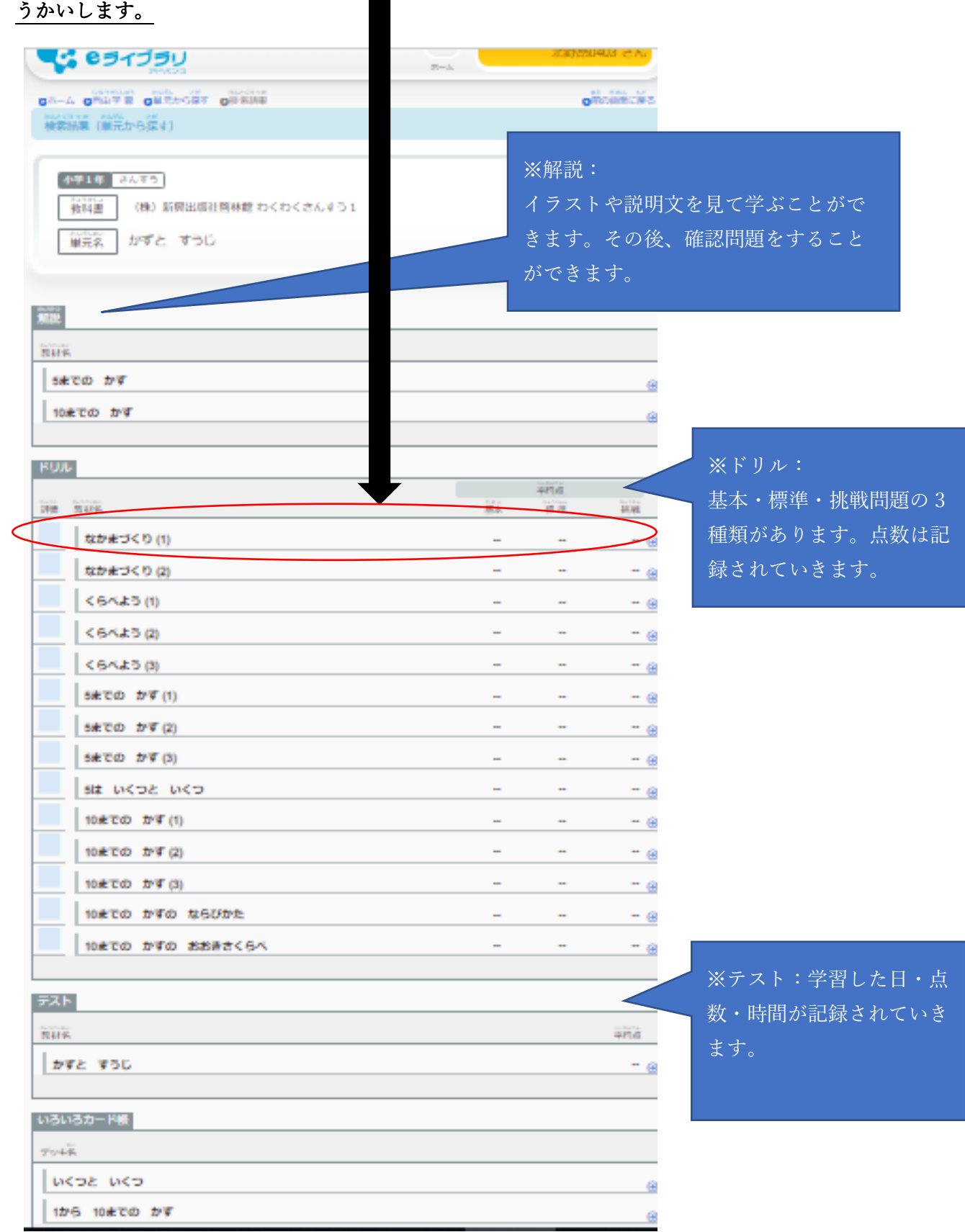

٠ C es 1750  $\sim$ on-A odny i osanskr oktak oviše  $0.1 - 4.5 - 1.1$ **MARKET**<br>**MARKET**<br>EL <del>AT</del>AL ■ 三菱 こんすう ながまづくり(1) **BE**  $\overline{1}$ **Au** itussi Ronal market **FED. Rd.** market sea version. **VENV** この様には手続いていません。

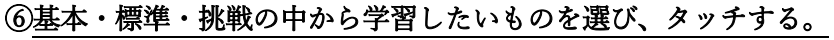

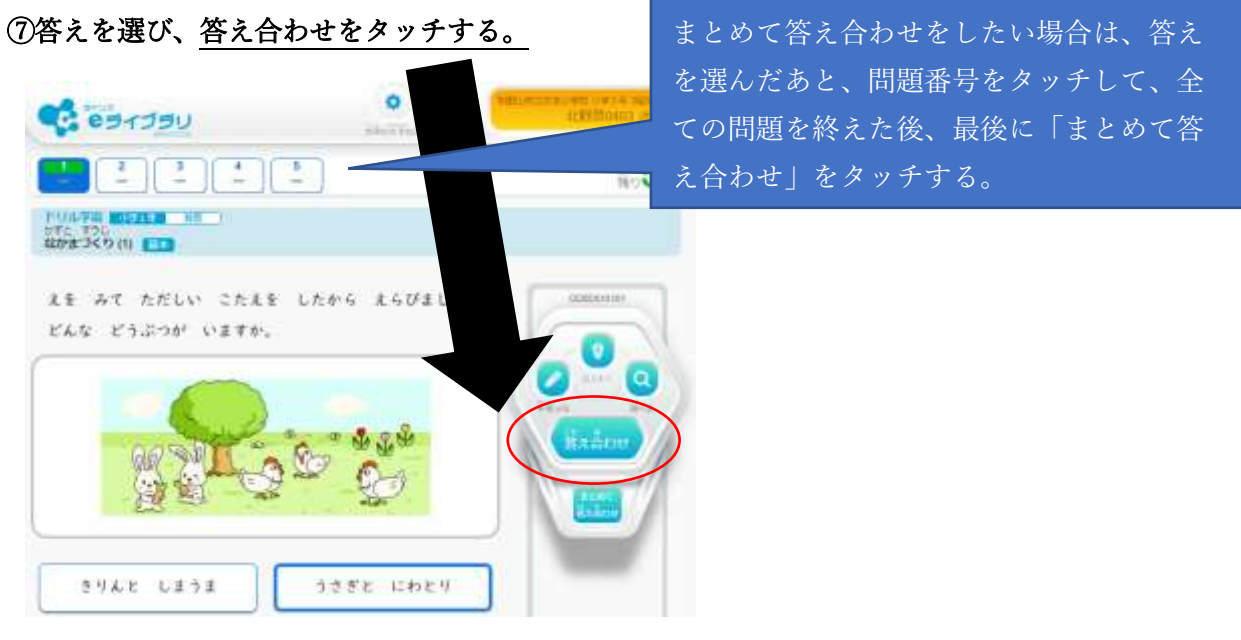

以上

以上の流れで学習を進めていくことができます。

一年間を振り返ってみて、苦手なところ、学習の不安があったところなどを中心に復習し、 不安を取り除いた上で新学年を迎えていただけたらと思います。